# **SPECIFICATIONS: SPECIALTY MODULES**

## In This Chapter...

 $\blacksquare$ 

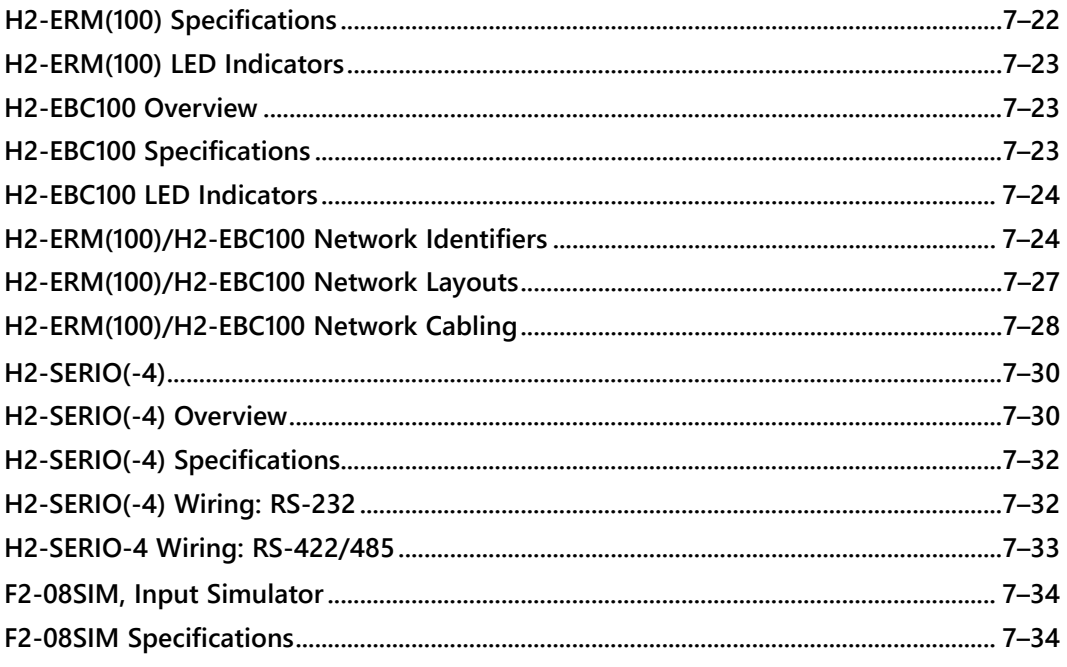

## <span id="page-2-0"></span>**Specialty Modules Overview**

There are several Specialty modules available for use in local and remote I/O bases. These modules are listed in the tables below and their specifications are found in this chapter. Each specialty module is identified with a White bar across the front panel as seen below. The module's front panel is also equipped with LED status indicators. Depending on the module, these indicators can show the network health, module health, I/O status or mode of operation the module is currently in.

## **Specialty Modules**

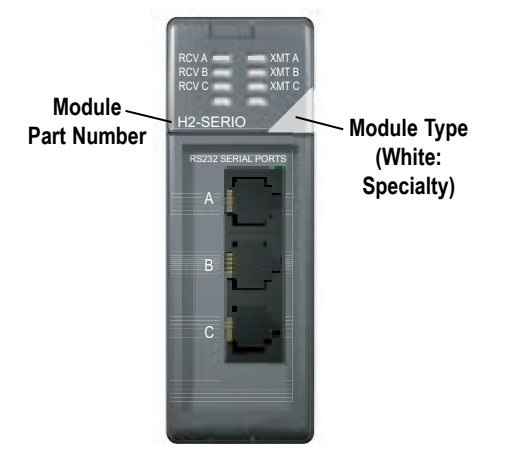

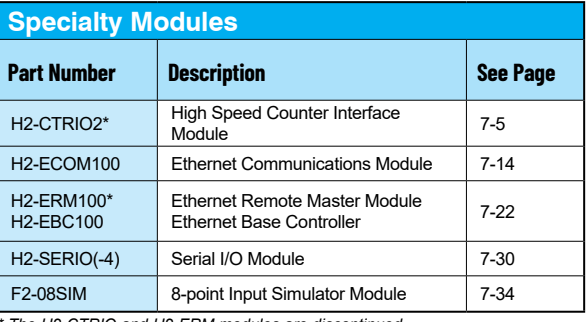

*\* The H2-CTRIO and H2-ERM modules are discontinued.*

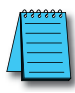

*NOTE: The H2-CTRIO module has been discontinued. The H2-CTRIO2 is the replacement module.*

## **Specialty Modules Overview - continued**

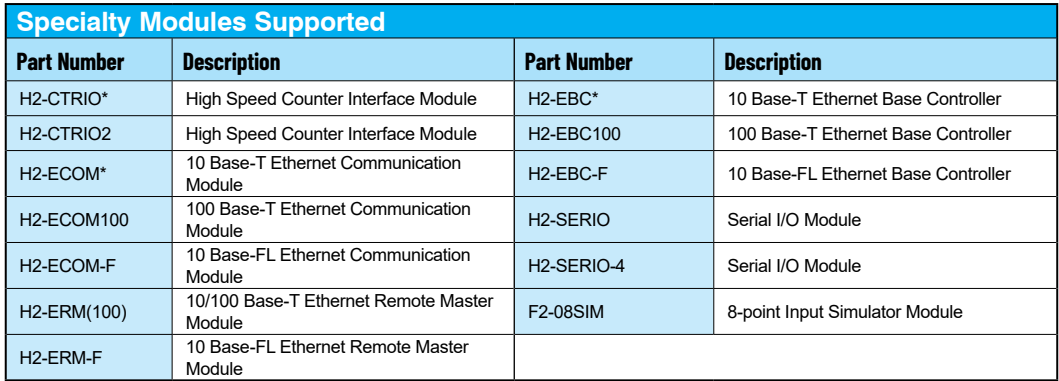

**\* The H2-CTRIO, H2-ECOM and H2-EBC modules are discontinued but are still compatible with the new Do-more H2 Series PLC.** 

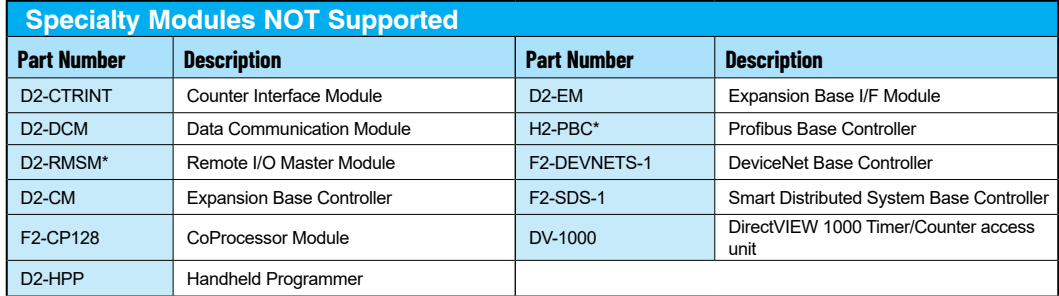

**\* The D2-RMSM and H2-PBC modules are discontinued.**

## <span id="page-4-0"></span>**H2-CTRIO(2)**

## **H2-CTRIO(2) Overview**

The H2-CTRIO(2) Counter I/O (CTRIO) module is designed to accept high-speed pulse input signals for counting or timing applications. This module also provides high-speed pulse output signals for servo/stepper motor control, monitoring and alarming as well as other discrete control functions.

The H2-CTRIO(2) module offers greater flexibility for applications which call for precise counting or timing based on input events or for high-speed control output applications. They can also be used for applications that call for a combination of both high-speed input and high-speed output control functions.

The H2-CTRIO(2) module has its own internal microprocessor and operates asynchronously with respect to the CPU. Therefore, the response time of the on-board outputs is based on the module scan time, not the CPU's scan time (unless the CPU is controlling the outputs directly).

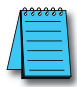

*NOTE: The H2-CTRIO module has been discontinued. Please use the H2-CTRIO2 modules as the replacement. H2-CTRIO and H2-CTRIO modules have the same terminal block layout.*

#### **H2-CTRIO2 Terminal Block Layout**

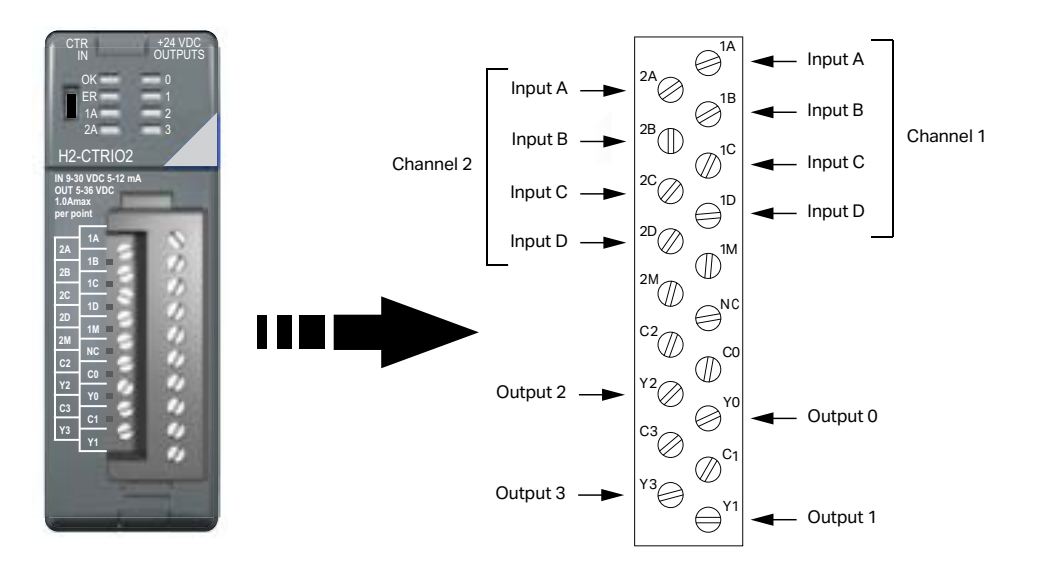

## <span id="page-5-0"></span>**H2-CTRIO(2) Configuration**

The module configuration of the H2-CTRIO2 is done from within the Edit CTRIO/CTRIO2 Configuration window seen below. The Configure I/O..., Input Filters..., Discrete Tables... and Pulse Profiles... buttons in the left hand column will allow you to configure the input and output functions of the selected module. Refer to the Do-more Designer Help File for more information on configuration options.

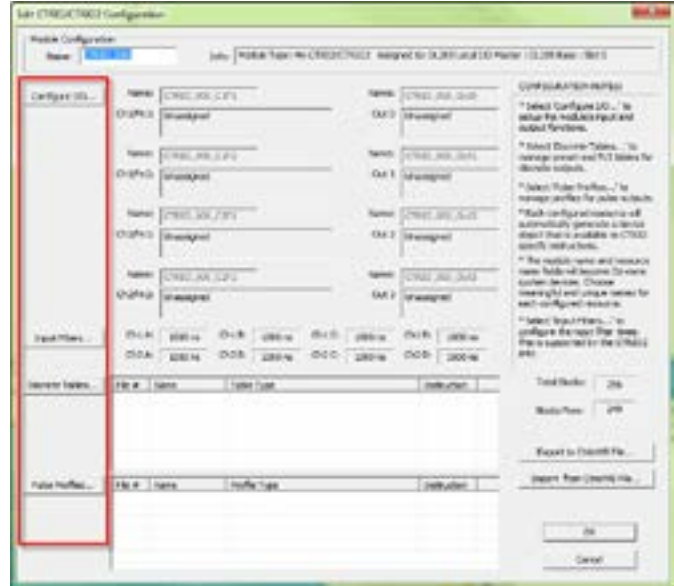

The above window can be accessed once the H2-CTRIO2 module is added to the I/O configuration either manually or automatically. See the Verify Hardware Configuration section of the Getting Started chapter for more information on setting up the I/O configuration. With the module added, select the Module Configuration(s) entry from the System Configuration page. Then choose the desired module and select Edit Config.

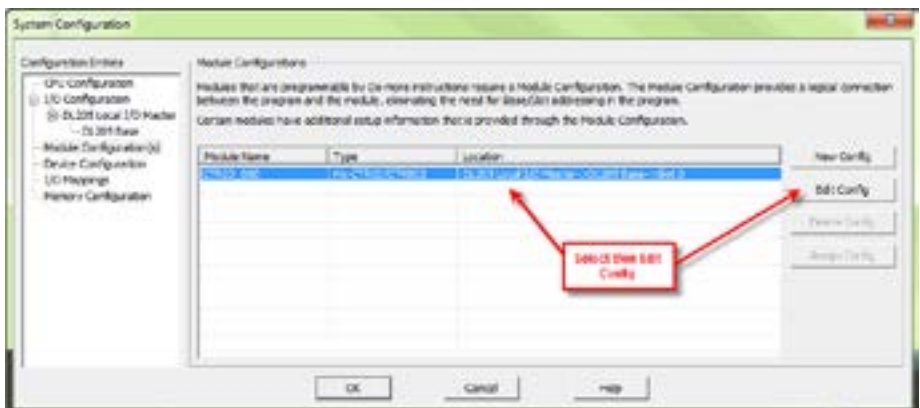

## <span id="page-6-0"></span>**H2-CTRIO(2) Specifications**

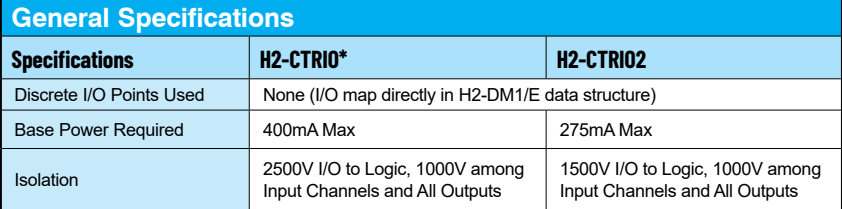

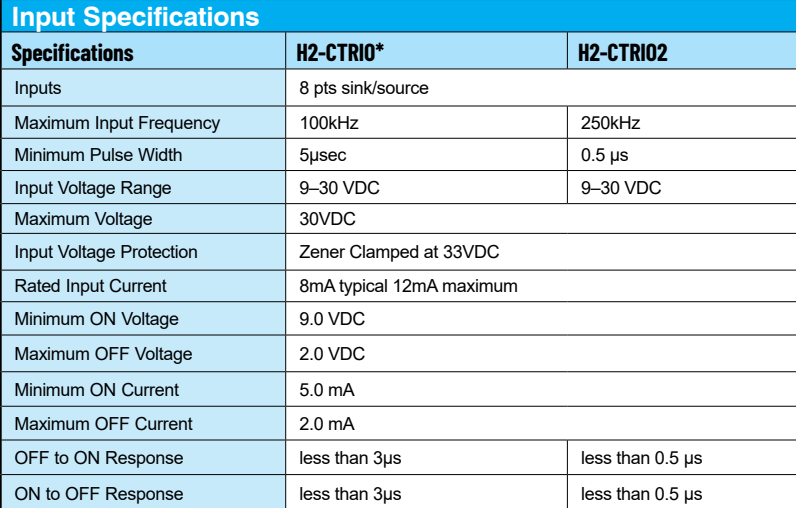

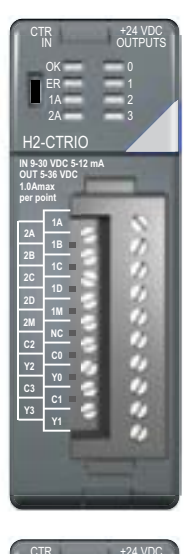

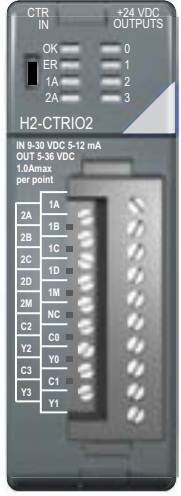

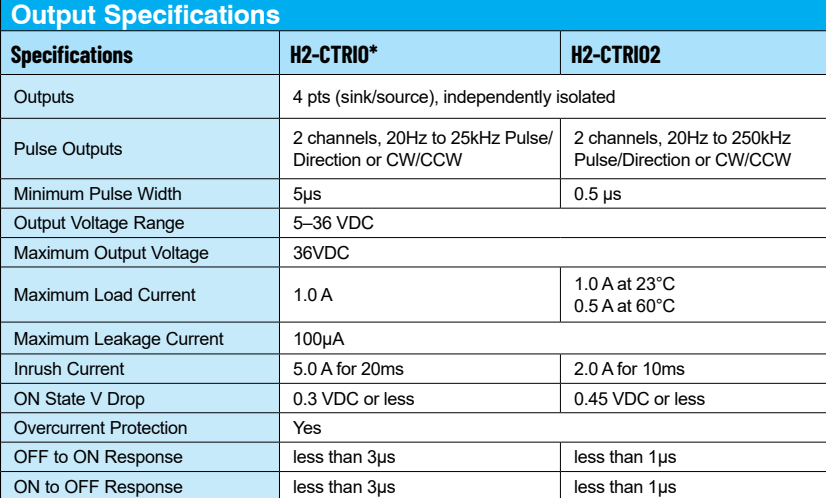

*\* The H2-CTRIO module has been discontinued. The H2-CTRIO2 is the replacement.* 

## <span id="page-7-0"></span>**H2-CTRIO(2) LED Indicators**

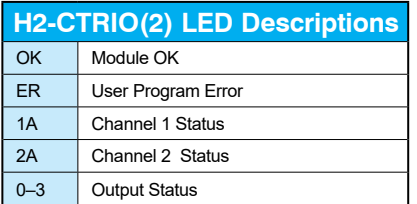

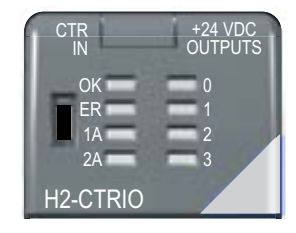

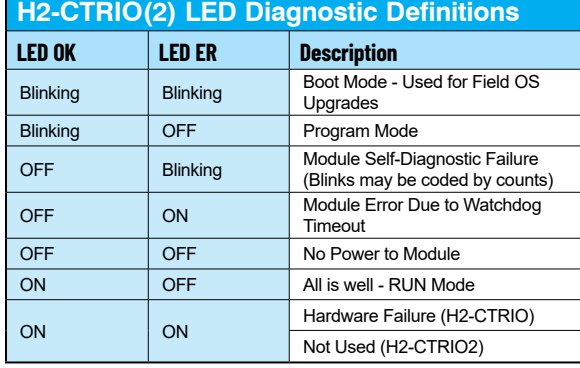

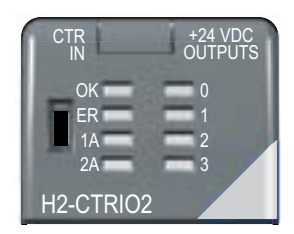

**C1**

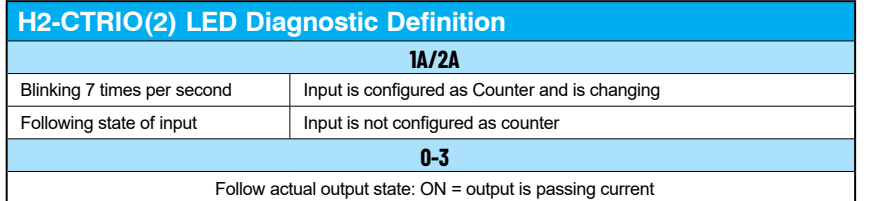

## <span id="page-8-0"></span>**H2-CTRIO(2) Jumper Setup**

Jumpers are provided to connect input commons or outputs/output commons. Use of these jumpers is not necessary to set up the CTRIO(2) module. The jumpers are provided solely for convenience in wiring.

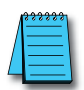

*NOTE: The location of the jumper board and pin assignments are different between the CTRIO and CTRIO2.*

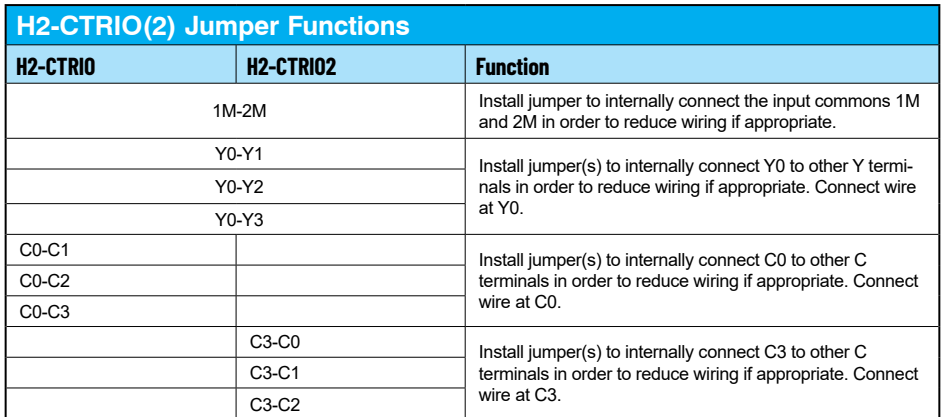

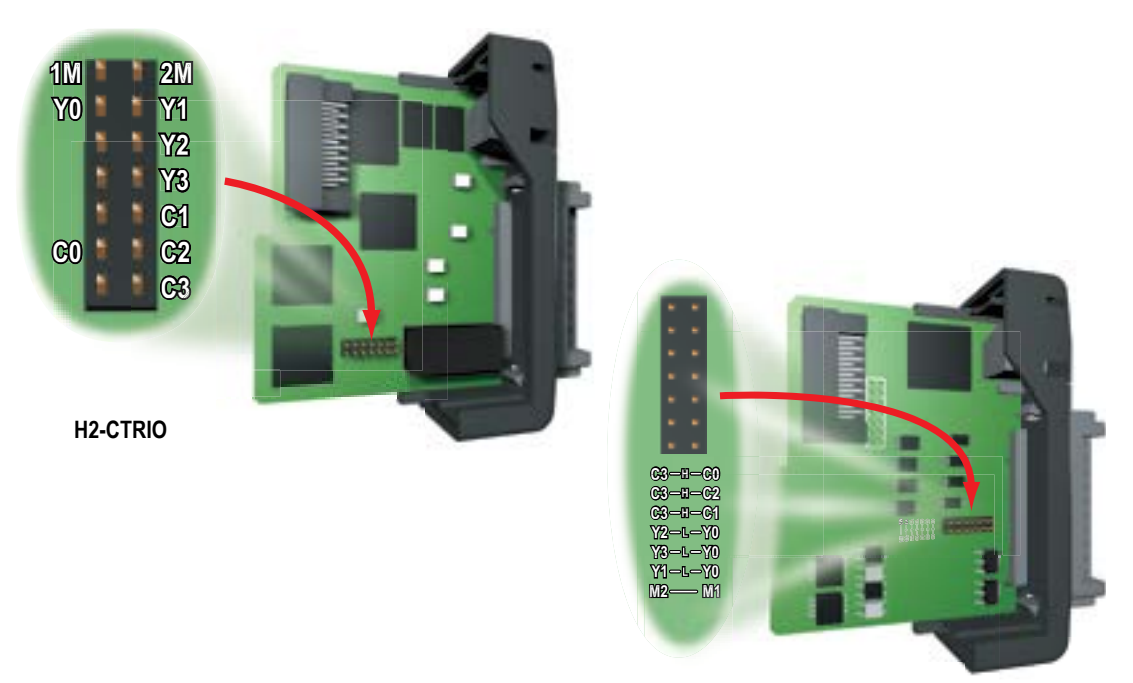

**H2-CTRIO2**

## <span id="page-9-0"></span>**Wiring Information**

The H2-CTRIO(2) module has two independent input channels, each consisting of four optically isolated input points (pts. 1A-1D on common 1M and pts. 2A-2D on common 2M). The inputs can be wired to either sink or source current.

The module has four optically isolated output points (Y0-Y3 with isolated commons C0-C3, respectively) that can be wired to either sink or source current. Remember that the internal jumpers can be used to connect the input commons or output commons together.

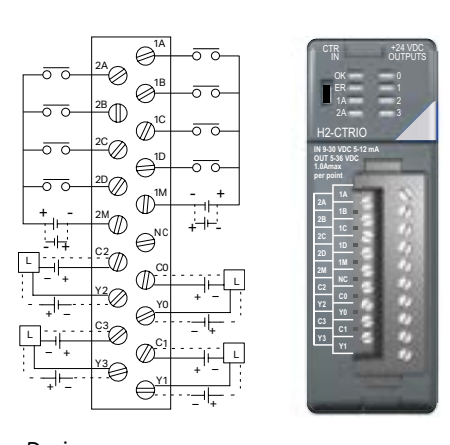

*NOTE: Field device wiring must be compatible with the module configuration configured in Do-more Designer* 

DC type field devices are configured to either sink or source current. This affects the wiring of the device to the CTRIO module as seen below.

## **PNP Field Device (source)**

## **NPN Field Device (sink)**

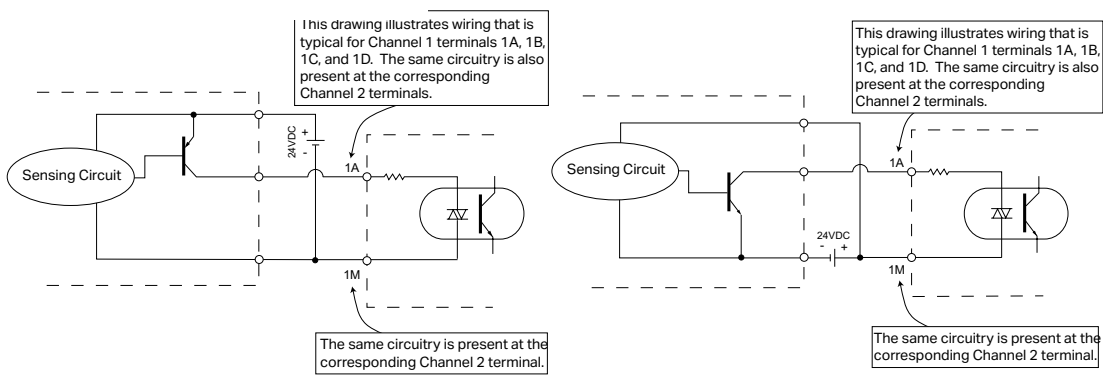

When wiring CTRIO(2) modules, please consider the following:

- Keep encoder input wiring as short as possible
- Route wiring to avoid any runs parallel to noisy cables.
- Route wiring to avoid the proximity of noisy devices.
- Use shielded, twisted pair cables, such as:

## **H2-CTRIO(2) Wiring Considerations**

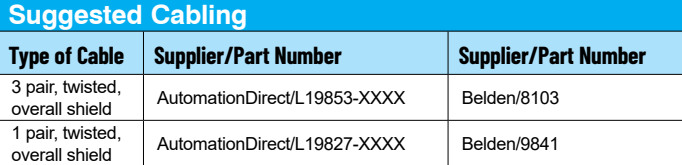

<span id="page-10-0"></span>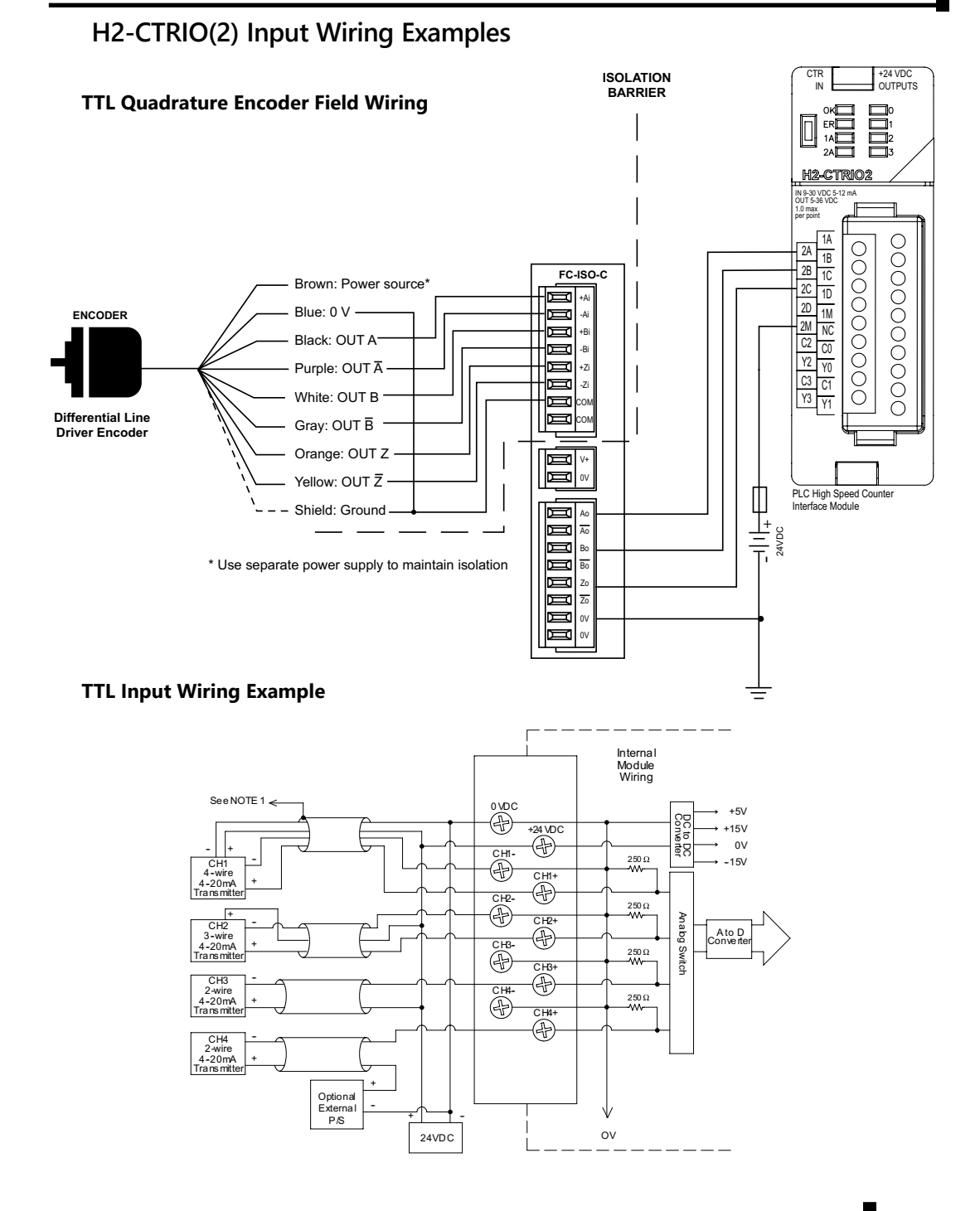

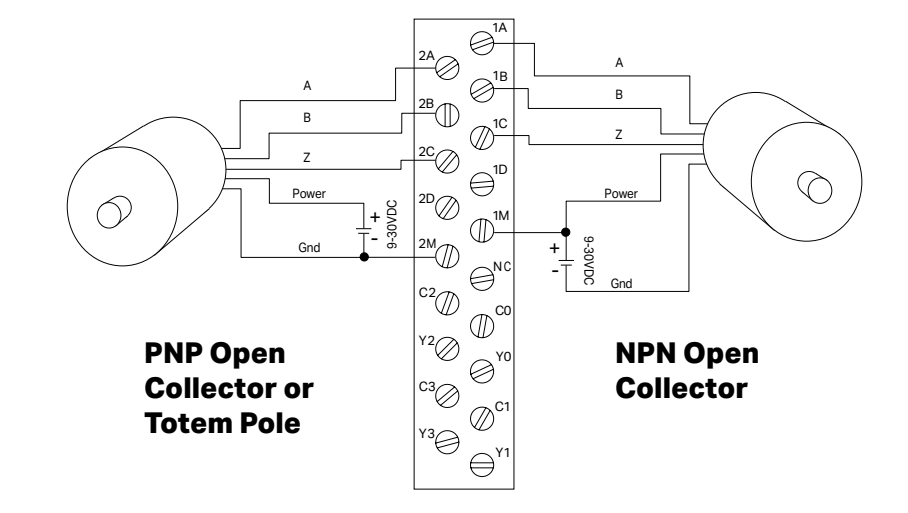

**Quadrature Encoder Wiring Example** 

**NPN Open Collector Device**

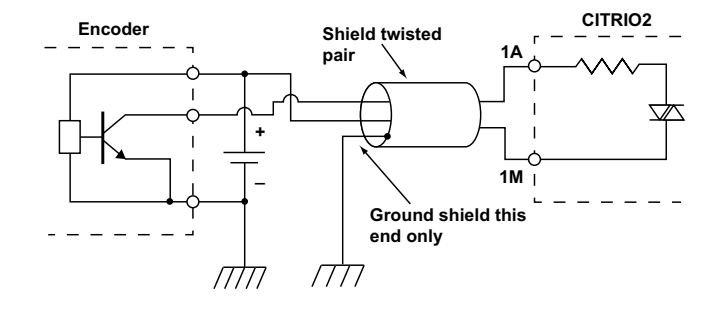

#### **PNP Open Collector Device**

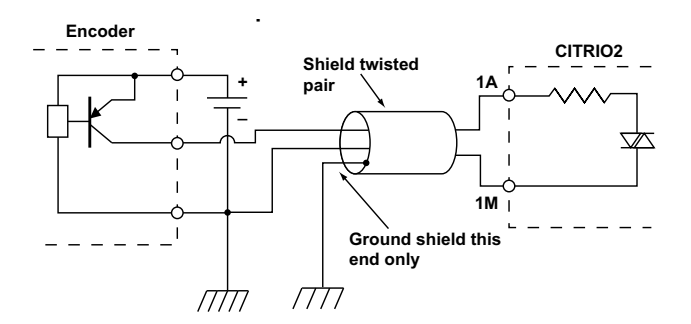

## <span id="page-12-0"></span>**H2-CTRIO(2) Output Wiring Examples**

The four outputs are individually isolated so each output can be used to break the high or the low side of a DC load seperately

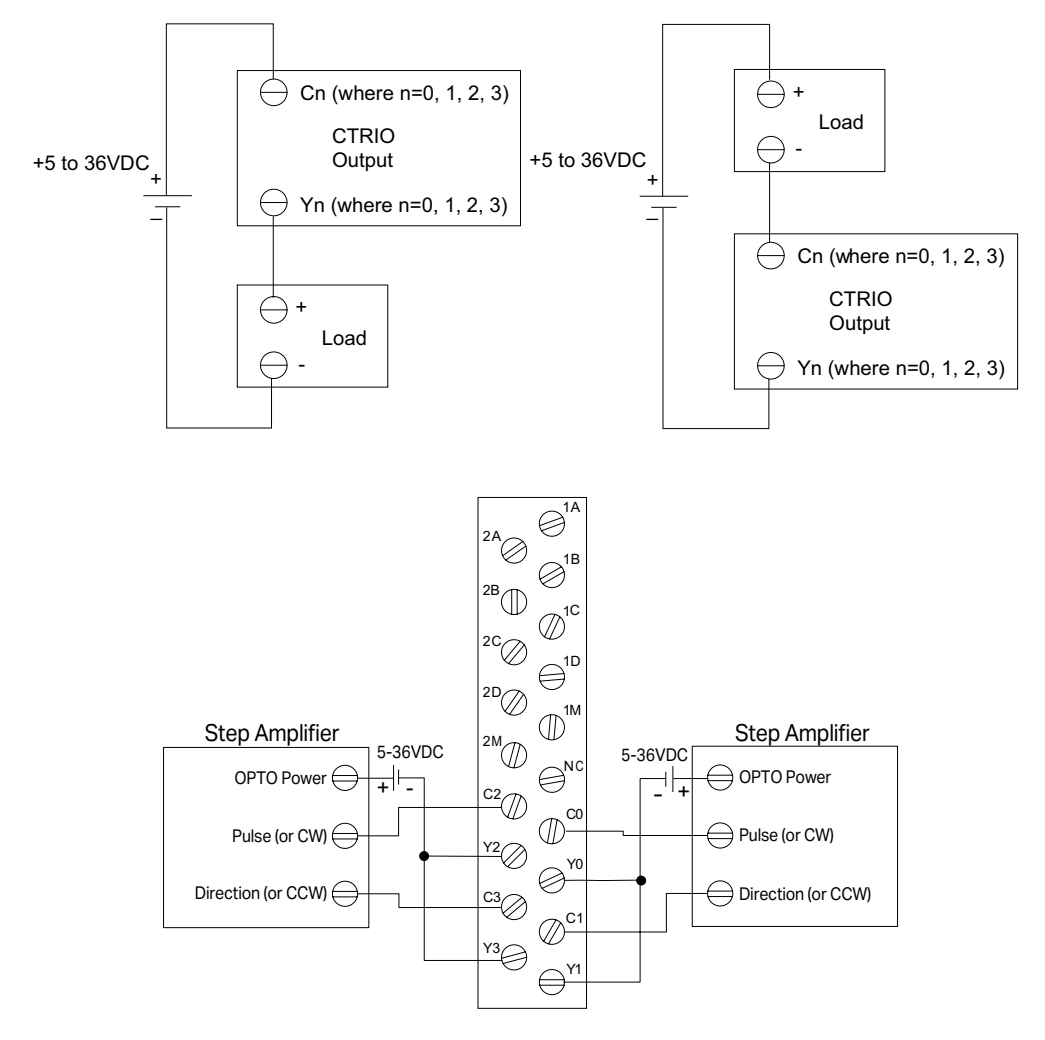

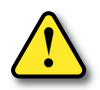

**WARNING: The above example assumes that the Step Amplifier interface is made up of optocoupler LEDs (common anodes at the "OPTO Power" terminal) with internal current limiting resistors. This is a standard method, but you must consult your step amplifier documentation to ensure that this method is applicable.**

## <span id="page-13-0"></span>**H2-ECOM100**

### **H2-ECOM100 Overview**

The H2-ECOM100 Ethernet Communication (ECOM) module provides high-speed Ethernet connections for the Do-more PLC. These modules are easy to set up and install on 10/100BaseT (twisted pair, copper wire) Ethernet networks.

LEDs on the face of each module give vital information about the status of the module and the communications link. The 10/100BaseT modules use standard RJ45 modular connectors.

You can use the ECOM modules to share data between two or more Do-more PLCs or between Do-more PLCs and personal computers. The H2-ECOM100 only supports DLRX and DLWX instructions in DMD.

You can use a personal computer equipped with a 10/100BaseT network adapter card and NetEdit3 software to configure the ECOM module over the network. Once configured, the H2-ECOM100 module allows you to program your Do-more PLC over the Ethernet network using the Do-more Designer programming software. The NetEdit3 utility installs with the Do-more Designer software and can be very useful for troubleshooting certain communication problems.

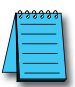

*NOTE: We recommend using a dedicated network for your PLC control applications.*

## **H2-ECOM100 Specifications**

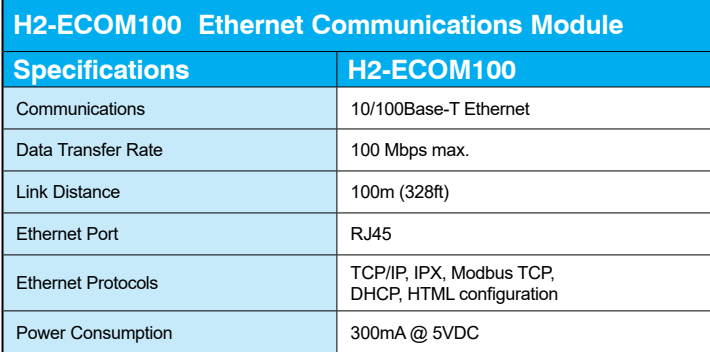

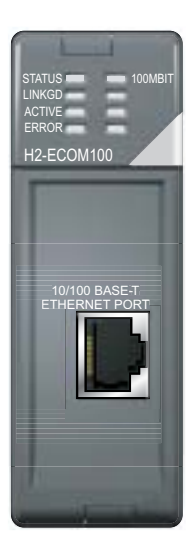

### <span id="page-14-0"></span>**H2-ECOM100 LED Indicators**

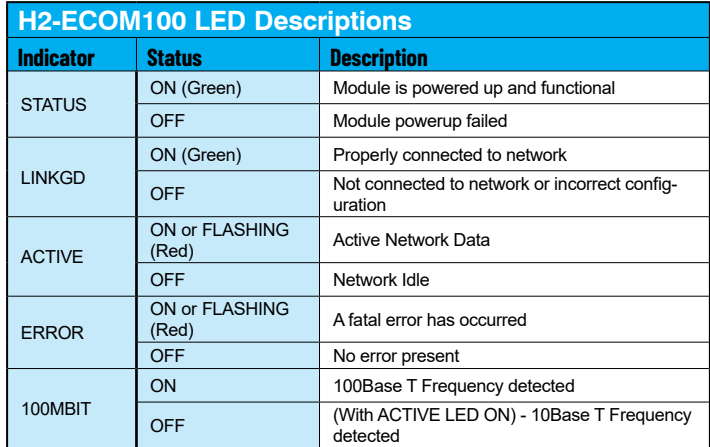

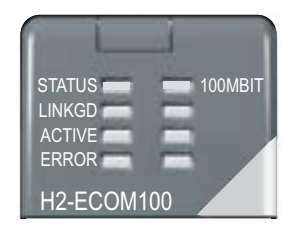

## **H2-ECOM100 Network Identifiers**

Each module must be assigned at least one unique identifier to make it possible for other devices to recognize it on the network. There are four identifiers possible with the ECOM modules:

- Module ID
- Name
- P (Internet Protocol) Address
- Ethernet (MAC) Address

The first three are user selectable but the MAC address is set at the factory. The type of identifier chosen depends on the requirements of your particular application. PC-to-PLC communication typically uses one type of identifier while PLC-to-PLC communication may require another. The following table summarizes Network Identifiers and their uses:

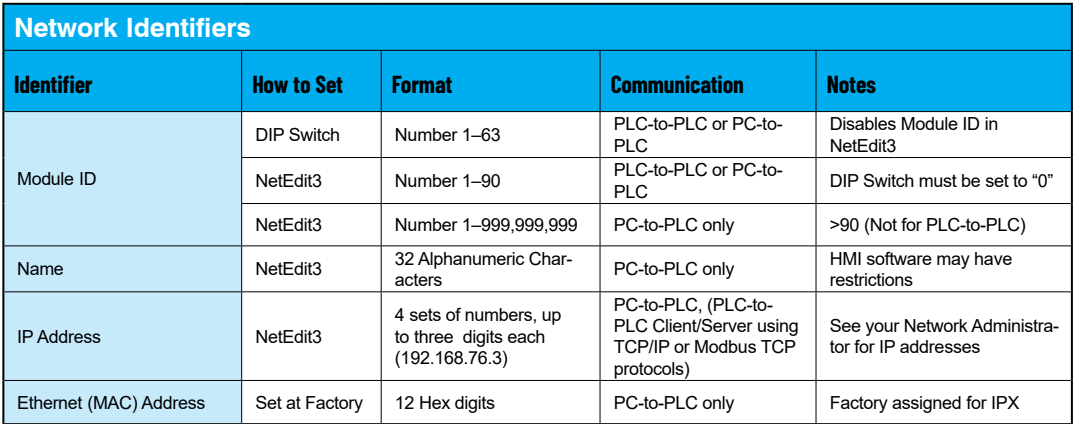

#### **Module ID**

A Module ID is required for PLC-to-PLC communication and it can be set in two ways:

- Using the DIP switches on the module
- Using the configuration tools in NetEdit3
- HTML configuration (after IP address is assigned to module using NetEdit3)

Use the DIP switches if you want the ability to install or change modules without having to use a PC to set the Module ID. Set the module's DIP switches, install the module in the base and apply power. The Module ID will be accepted on powerup and your ECOM will be ready to communicate.

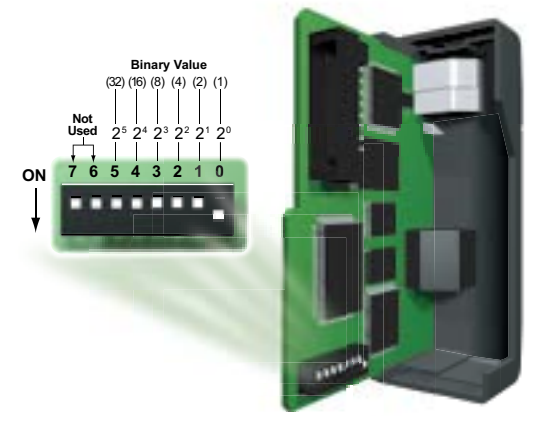

#### **Name**

A Name makes it easy to recognize the PLC by its function. An example of a Name is "PumpStationOne", as seen in the diagram below. The Name can be up to 32 alphanumeric characters in length.

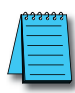

*NOTE: Some HMI software products will not accept Names with numbers as the first character, spaces or certain other non-alphanumeric ASCII characters. Also, your HMI product may not accept Names longer than 16 characters. Consult your HMI product documentation about its naming conventions.*

An IP Address can be assigned to the ECOM module if your network requires one. Usually,

#### **IP Address**

the IP Address is required in cases where PLCs are sharing the same network with PCs, and some of the PCs are carrying out functions unrelated to PLC control. Normally, a network administrator will assign an IP Address to each device on the network. Use NetEdit3 to configure the assigned IP address to the ECOM.

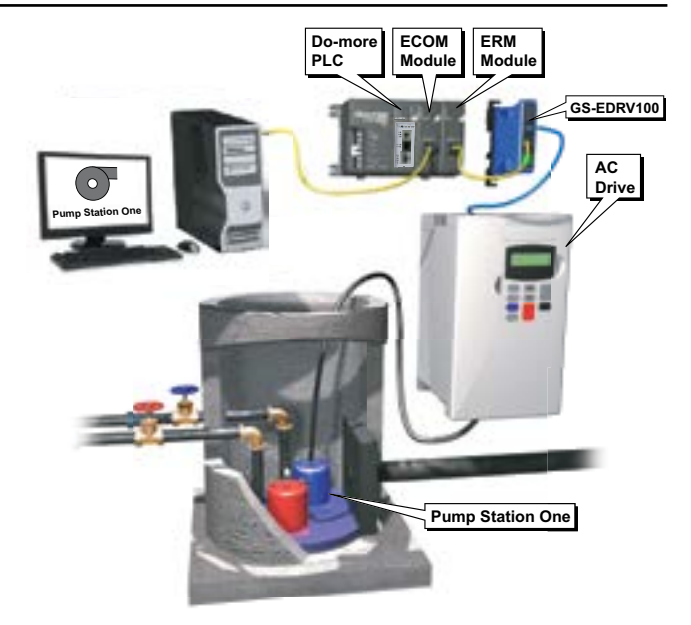

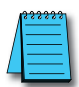

*NOTE: You must use an IP address if you are using the UDP/IP or Modbus TCP protocol.*

The module ships from the factory with an IP Address of 0.0.0.0. This is not a usable IP Address for normal communication. It only serves as a default setting which can be changed using NetEdit3. The valid setting for each field is 1 through 254. You do not have to change the default IP Address unless you are using the IP Address to link to your ECOM module. The default setting does not cause conflicts with other network communications. If you change the default IP Address for linking to other network devices, you must change all four "0" fields.

Example IP Addresses - If the Client (PC/ECOM) Subnet Mask is 255.255.0.0 and the Client has an IP Address of 192.168.50.2, then the following are valid Server IP Addresses:

- 192.168.55.5 Valid Server ECOM IP Address
- 192.168.70.15 Valid Server ECOM IP Address

The subnet mask determines which fields must match by assigning a 255 to that field. In the example above, the first two fields are masked with a 255, therefore valid Server IP Addresses must match the first two fields of the Client IP or 192.168. The last two fields are allowed to vary because they are masked with a "0".

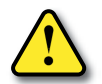

**WARNING: It is extremely important not to have duplicate IP Addresses on your network. If you are using the IP Address to link the ECOM to any network devices (PCs or PLCs), the ECOM must have a unique number.**

#### **Ethernet (MAC) Address**

A unique Ethernet (MAC) Address is assigned to each module at the factory and will not change. It is printed on a label attached to each ECOM module. The Ethernet (MAC) Address is recognized by NetEdit3. The Ethernet (MAC) Address is a twelve digit number with no deliberate relationship to your network or functional areas of your plant. Typically, the MAC address is not a convenient and easily remembered identifier for your ECOM module.

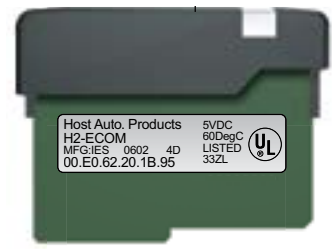

#### **Using Multiple Network Identifiers**

You can use IP Addresses to satisfy network requirements, the Name identifier for PCs running HMI software and Module IDs for PLCs to share data among themselves. Using one type of identifier does not limit your use of the other identifier types.

### <span id="page-17-0"></span>**H2-ECOM100 Network Layouts**

The ECOM Ethernet network is a peer-to-peer network. Using Read (RX) or Write (WX) instructions, any PLC on the network can initiate communications with any other PLC on the network. A PC running our KEPDirect software can also initiate communications with any ECOM that is on the same network, but a PLC cannot initiate communication with the PC. An ECOM can sequence through communication connections with each PLC on the network, one at a time.

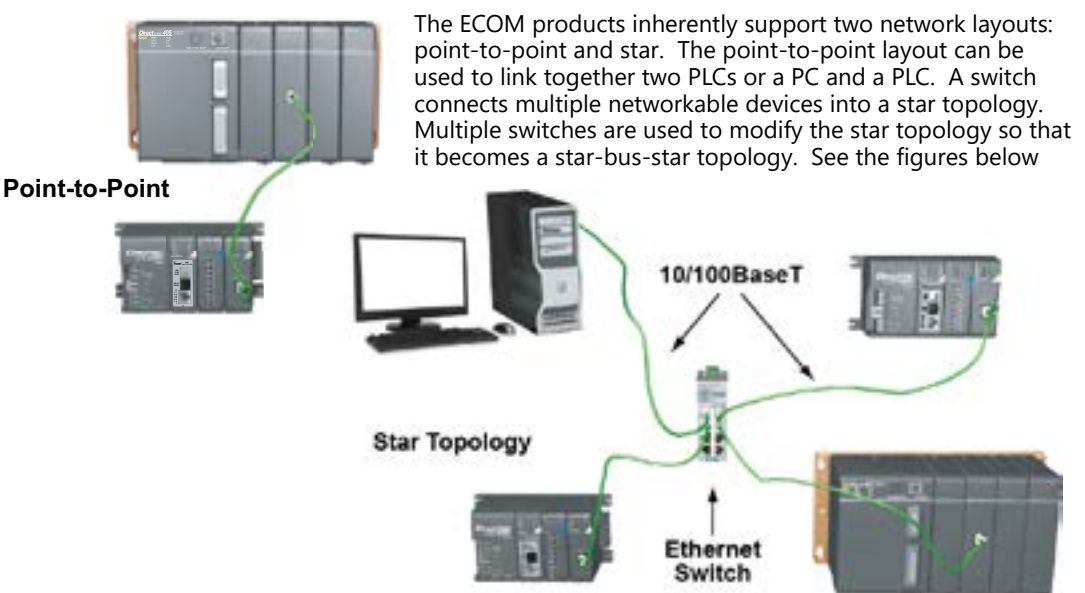

Switches can connect together to make it possible to connect more devices to the network or to extend the range of the network.

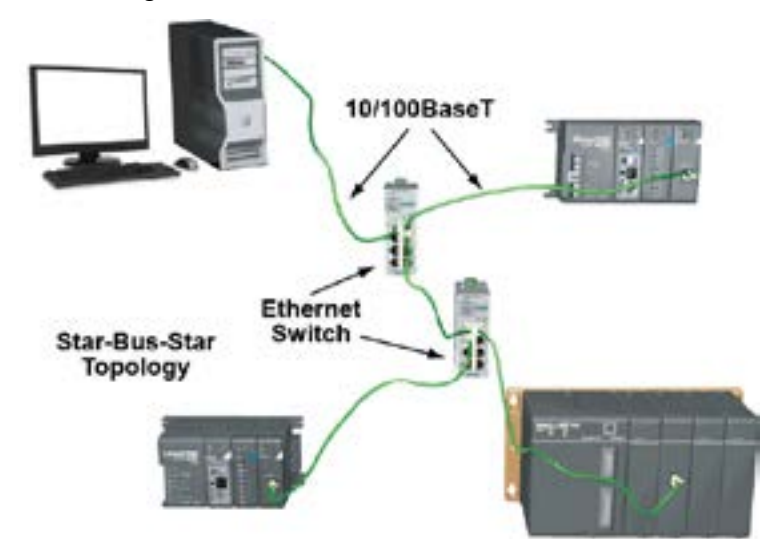

## <span id="page-18-0"></span>**H2-ECOM100 Network Cabling**

The H2-ECOM100 module supports 10/100BaseT standard cabling consisting of copper wire twisted pairs.

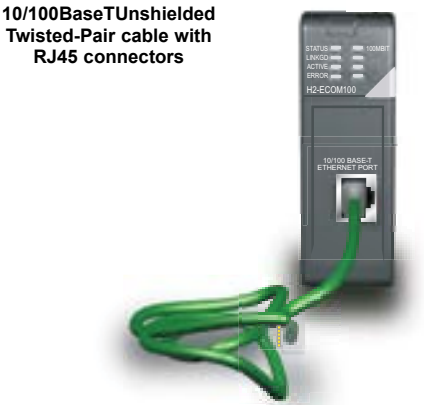

#### **10/100 BaseT Networks**

The cable used to connect a PLC (or PC) to an Ethernet switch is called a patch (straightthrough) cable. The cable used to connect together two PLCs, a PC and a PLC, or two switches is a crossover cable. We recommend that you purchase cables pre-assembled with connectors for convenient and reliable networking.

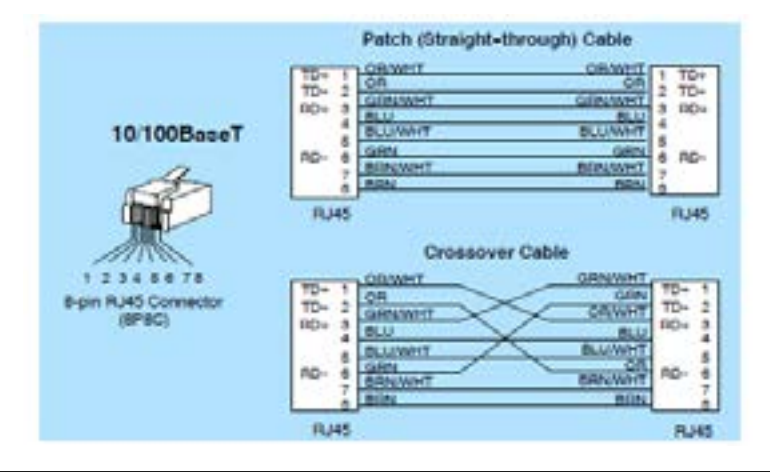

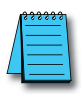

*NOTE: The above diagram illustrates the standard wire positions in the RJ45 connector. We recommend all ECOM 10/100BaseT cables to be Category 5, UTP cable.*

#### **Cable Lengths**

The maximum distance per 10/100BaseT cable segment is 100 meters or 328 feet. Switches allow multiple 100 meter cable segments to be joined together increasing the allowable distance. For example, two switches connected together adds an additional 200 meters to the system, for a total range of 300 meters.

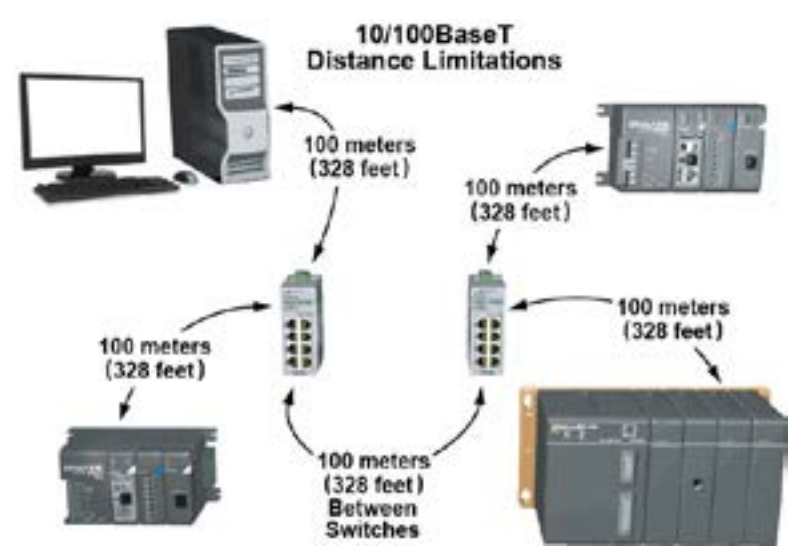

#### **Maximum Number of ECOM Modules on the Network**

The maximum number of nodes that can be connected to a 10/100BaseT network is a function of the topology used in constructing the network. Therefore, it is not possible to state an absolute maximum number of nodes that would apply in all cases.

The IEEE 802.3 specification defines the maximum node limit for an Ethernet segment in terms of the ability to detect and avoid data collisions. A "legal" network can have any number of devices provided that they can:

- Detect all data collisions that may occur during the communication process and
- Respond to these collisions appropriately.

You must take into consideration the network limitations imposed by all cabling and network devices. Consider the limitations imposed on your network if your network uses:

- A combination of cabling standards, such as 10/100 BaseT and 10Base2, or
- Intermediate devices, such as switches or routers.

Each ECOM module can be assigned a Module ID ranging from 1 to 999,999,999. Theoretically, you could have this many Ethernet modules coexisting on a single network. Other network limitations would restrict the network size before reaching this limit. For the majority of network PLC applications there is practically no limit to the number of ECOM modules you can access from the NetEdit3 or Do-more Designer software. There is a node limit for PLC-to-PLC communications. The network Read and Write instructions performed by the initiating (master) PLC are only capable of accessing PLCs with Module IDs of 1 through 90. This effectively sets the maximum number of nodes available for PLCto-PLC communications at 90.

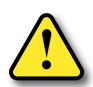

**WARNING: We recommend against connecting Ethernet modules to the same network that serves as**

**your primary office network. While Ethernet networks can handle a very large number of data transmissions, and normally handle them very quickly, heavy Ethernet traffic can adversely affect the reliability and speed of the network.**

## <span id="page-21-0"></span>**H2-ERM(100)/ H2-EBC100\***

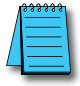

*NOTE: The H2-ERM module has been discontinued. The H2-ERM100 is the replacement module.*

## **H2-ERM(100) Overview**

Expanding I/O beyond the local chassis is useful for a system which has a sufficient number of sensors and other field devices located a relatively long distance from the CPU. The Ethernet Remote Master H2‑ERM(100) connects Do-more CPU systems to slave I/O over a high-speed Ethernet link.

Each ERM module can support up to 16 H2-EBC systems, 16 Terminator I/O EBC systems, or 16 fully expanded H4-EBC systems. Of course, combinations are fine, too.

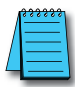

*NOTE: Applications requiring an extremely large number of T1H-EBC analog I/O or H4-EBC 16-channel analog I/O, could exceed the buffer capacity of a single H2-ERM(100) module. In these cases, an additional H2-ERM(100) may be required.*

The ERM connects to your control network using Category 5 UTP cables for cable runs up to 100 meters (328ft). Use Ethernet switches to extend distances and expand the number of nodes.

The PLC, ERM and EBC slave modules work together to update the remote I/O points. These three scan cycles are occurring at the same time, but asynchronously. Critical I/O points that must be monitored every scan are best placed in the CPU base.

It is highly recommended that a dedicated Ethernet remote I/O network be used for the ERM and its slaves. While Ethernet networks can handle a large number of data transactions, and normally handle them very quickly, heavy Ethernet traffic can adversely affect the reliability of the slave I/O and the speed of the I/O network. Ensure ERM networks, multiple ERM networks and ECOM/office networks are isolated from one another.

## **H2-ERM(100) Specifications**

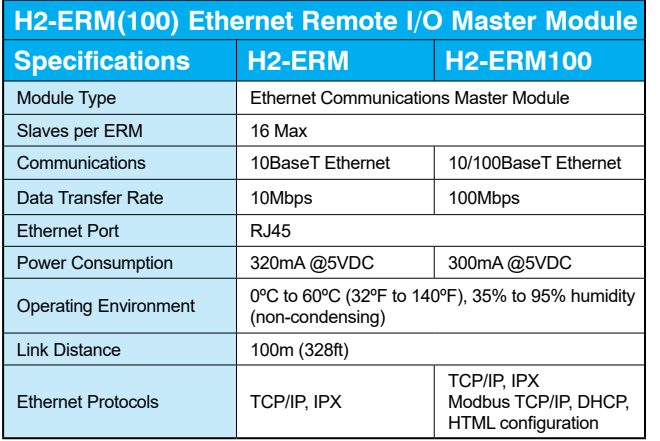

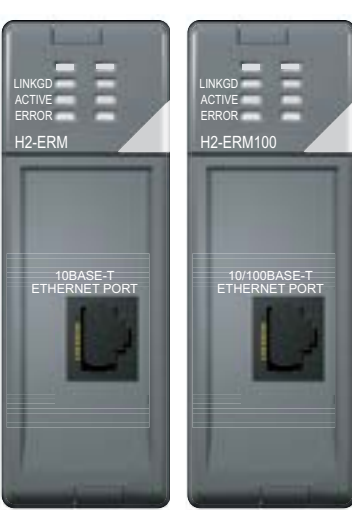

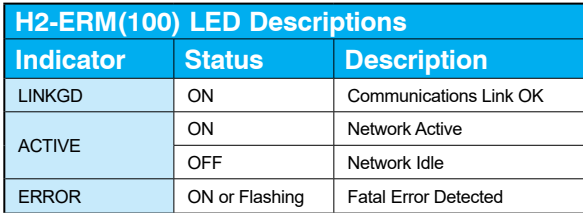

## <span id="page-22-0"></span>**H2-ERM(100) LED Indicators**

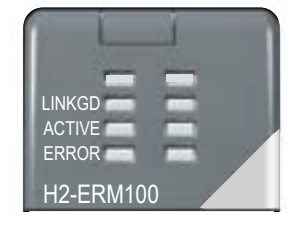

## **H2-EBC100 Overview**

The Ethernet Base Controller (EBC) serves as an interface between the master control system and remote I/O modules. The control function is performed by the master controller, not

the EBC slave. The EBC occupies the CPU slot in the base and communicates across the backplane to input and output modules. The function of the EBC is to:  $\mathbf{F}$ 

- Process analog and digital input signals
- Format the I/O signals to conform to the Ethernet standard
- Transmit input signals to the network master
- Receive and translate output signals from the network master
- Distribute the output signals to the appropriate output module in the base

The H2-EBC100 module supports industry standard 10/100BaseT Ethernet and Ethernet/IP communications.

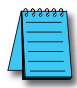

*NOTE: The RS-232 serial port on the EBC module cannot be used when the EBC module is part of the Do-more controller system.*

## **H2-EBC100 Specifications**

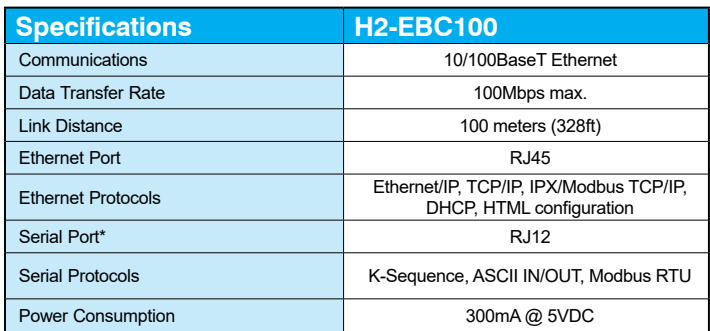

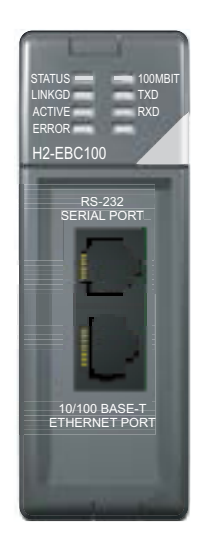

*\* The serial port on the EBC modules cannot be used when the H2-DM1/E is the network master.*

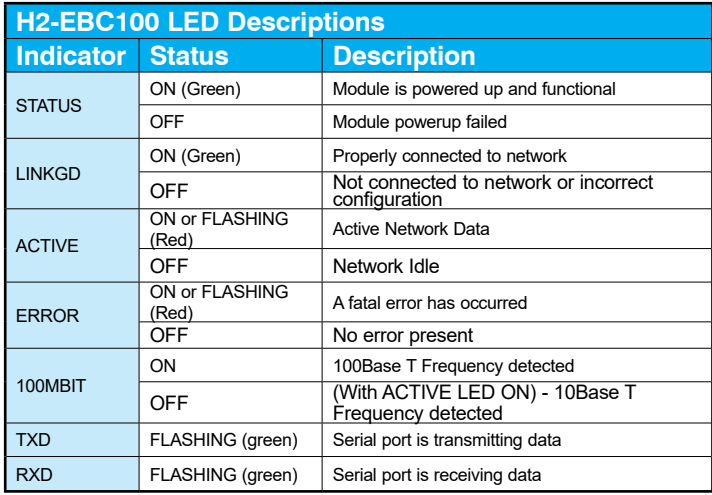

## <span id="page-23-0"></span>**H2-EBC100 LED Indicators**

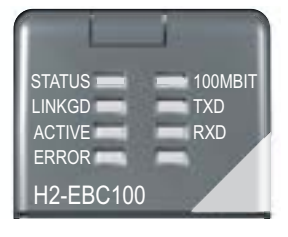

## **H2-ERM(100)/H2-EBC100 Network Identifiers**

Each module must be assigned at least one unique identifier to make it possible for other devices to recognize it on the network. There are three identifiers possible with the ERM/EBC modules:

- • Module ID
- IP (Internet Protocol) Address
- Ethernet (MAC) Address

The first two are user selectable but the MAC address is set at the factory. The identifiers are used to link the ERM module to its remote EBC slaves. The type of identifier chosen depends on the protocol requirements of your particular application. The following table summarizes Network Identifiers and their uses:

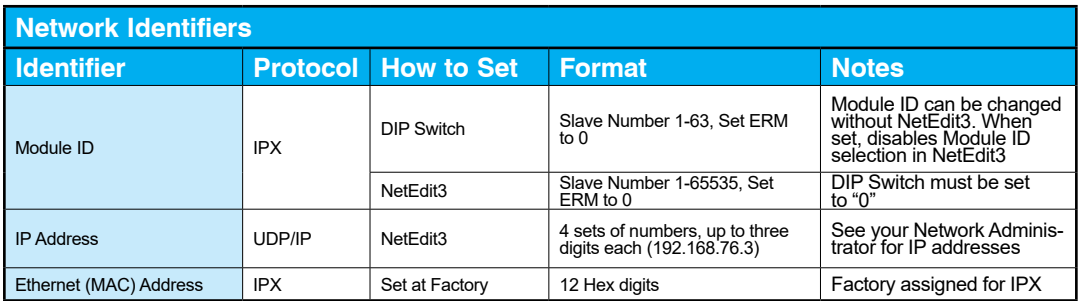

#### **Module ID**

Always set the ERM module ID to 0. A slave EBC Module ID can be set in one of two ways:

- Use the DIP switches on the module (1-63).
- Use the configuration tools in NetEdit3 (1-65535).

Set the Module ID using the DIP switches if you wish to be able to install and change slave modules without using a PC. The Module ID equals the sum of the binary values of the slide switches set in the ON position. For example, if slide switches 1, 2 and 3 are set to the ON position, the Module ID will be 14. This is found by adding  $8+4+2=14$ . The maximum value which can be set on the DIP switch is  $32+16+8+4+2=63$ . This is achieved by setting switches 0 through 5 to the ON position. The 6 and 7 switch positions are inactive.

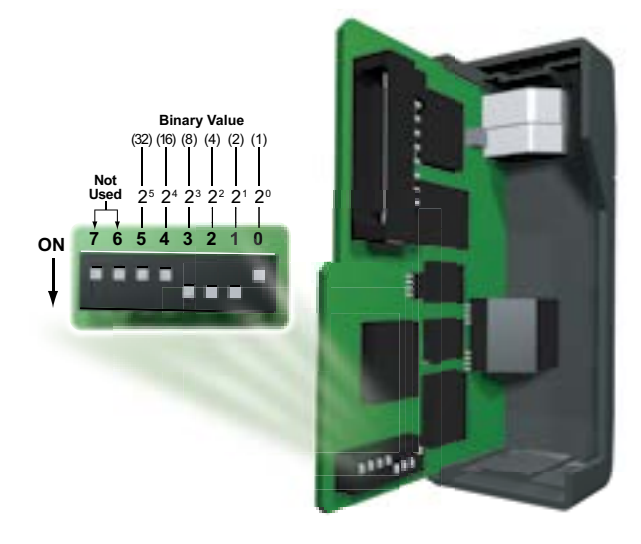

**H2-ERM(100)/H2-EBC Module**

#### **H2-ERM(100)/H2-EBC Module DIP Switch Location**

Set the module's DIP switch, insert the module in the base, and connect the network cable. The Module ID is set on powerup, and it is ready to communicate on the network.

The Module IDs can also be set or changed on the network from a single PC by using the tools in NetEdit3.

#### **IP Address**

An IP Address can be assigned to the ERM module or its slaves if your network requires one. Normally, a network administrator will assign an IP Address to each device on the network. Since it is recommended to use a separate dedicated network for your ERM , you do not have to use the IP Address, unless you are using the UDP/IP protocol. Use the Module ID or Ethernet Address for each module when using the IPX protocol. You can use NetEdit3 within the ERM Workbench utility to give the ERM or its slave modules an IP Address. Each ERM and slave must have a unique IP Address.

The module ships from the factory with an IP Address of 255.255.255.255. This is not a usable IP Address for normal communications. It only serves as a default setting which can be changed using NetEdit3. The valid settings are 0 through 254. You do not have to change the default IP Address unless you are using IP Address protocol. The default setting does not cause conflicts with other network communications. If you change the default IP Address for linking to other network devices, you must change all four "255" fields. If any field contains the number 255 and other fields have been changed, the module will not be recognized on the network.

Example IP Addresses

- 192.168.55.5 Valid IP Address
- 255.168.55.5 Not Valid

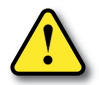

**WARNING: It is extremely important not to have duplicate IP Addresses on your network. If you are using the IP Address, all modules must have a unique number.**

#### **Ethernet (MAC) Address**

A unique Ethernet (MAC) Address is assigned to each module at the factory and will not change. It is printed on a label attached to each ERM/EBC module. The Ethernet (MAC) Address is recognized by NetEdit3. The Ethernet (MAC) Address is a twelve digit number with no deliberate relationship to your network or functional areas of your plant. Typically, the MAC address is not a convenient and easily remembered identifier for your ERM/EBC module. abel attached to each ERM/EBC module. The Ethernet (MAC)<br>
VetEdit3. The Ethernet (MAC) Address is a twelve digit numb<br>
ship to your network or functional areas of your plant. Typic<br>
onvenient and easily remembered identifi

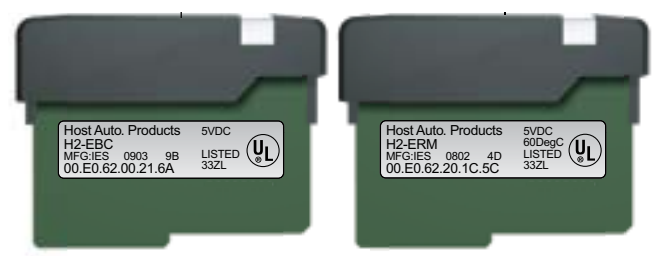

You can use IP Addresses to satisfy network requirements and Module IDs for PLCs to share **Using Multiple Network Identifiers**

data among themselves. Using one type of identifier does not limit your use of the other identifier types.

### <span id="page-26-0"></span>**H2-ERM(100)/H2-EBC100 Network Layouts**

Each ERM module can support up to 16 remote slaves. The slaves supported are the H4–EBC, H2–EBC, T1H–EBC, GS–EDRV100 and HA–EDRV2. Use a PC equipped with a 10/100BaseT network adapter card and the Ethernet Remote Master (ERM) Workbench software configuration utility to configure the ERM module and its slaves over the Ethernet remote I/O network. Once the ERM I/O network is configured and running, the PC can be removed from the network.

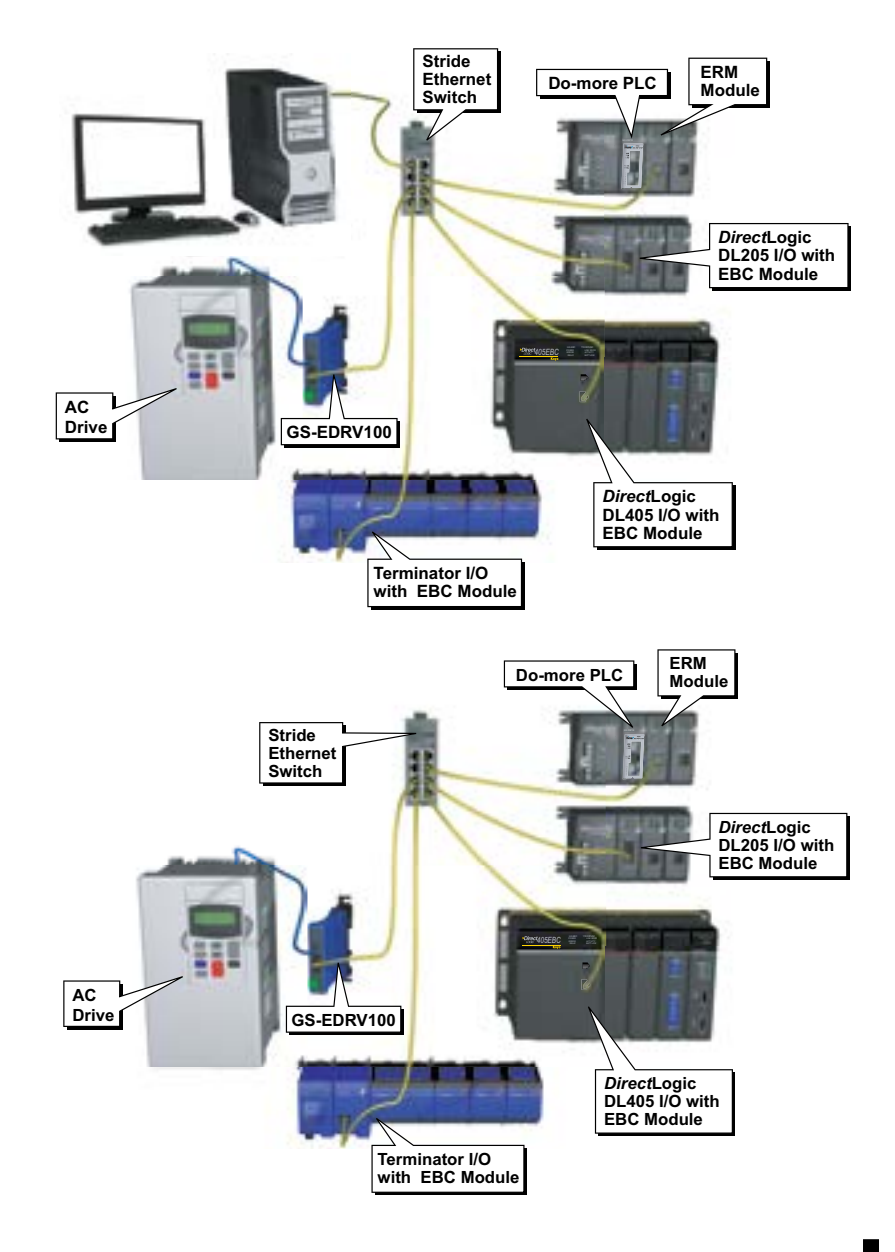

### <span id="page-27-0"></span>**H2-ERM(100)/H2-EBC100 Network Cabling**

The ERM/EBC modules support 10/100BaseT standard cabling consisting of copper wire twisted pairs.

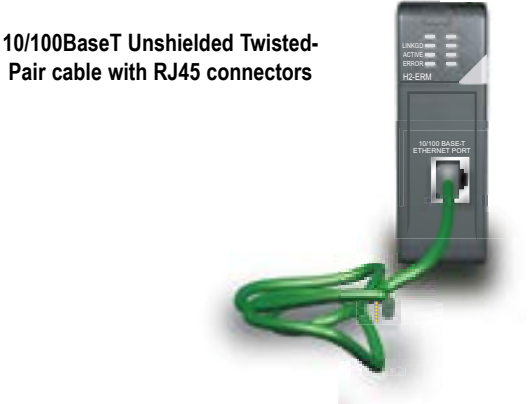

#### **10/100 BaseT Networks**

The cable used to connect a PLC (or PC) to an Ethernet switch is called a patch (straightthrough) cable. The cable used to connect together two PLCs, a PC and a PLC, or two switches is a crossover cable. We recommend that you purchase cables pre-assembled with connectors for convenient and reliable networking.

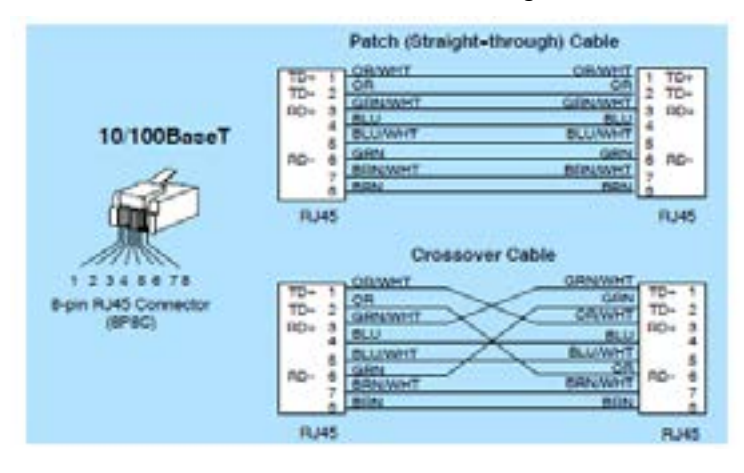

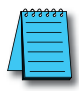

*NOTE: The above diagram illustrates the standard wire positions in the RJ45 connector. We recommend all ECOM 10/100BaseT cables to be Category 5, UTP cable.*

#### **Cable Lengths**

The maximum distance per 10/100BaseT cable segment is 100 meters or 328 feet. Switches allow multiple 100 meter cable segments to be joined together increasing the allowable distance. For example, two switches connected together adds an additional 200 meters to the system, for a total range of 300 meters.

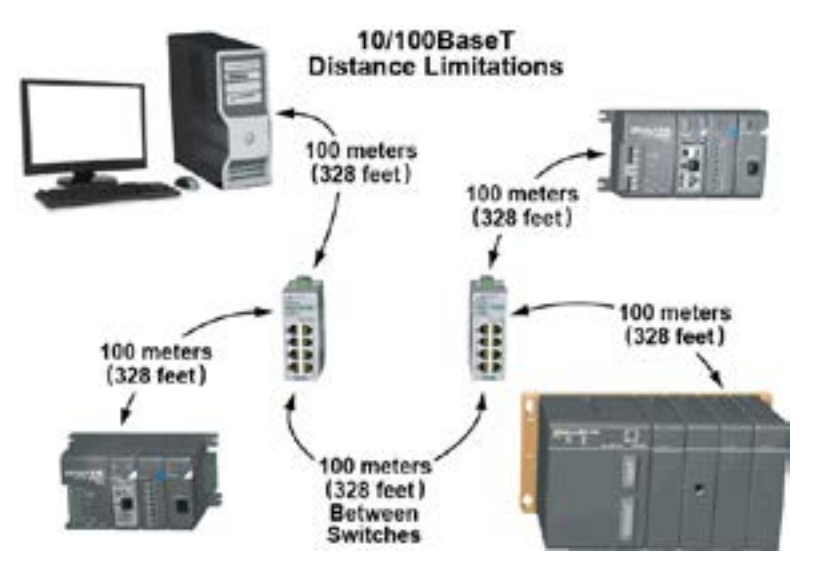

## <span id="page-29-0"></span>**H2-SERIO(-4)**

### **H2-SERIO(-4) Overview**

With the H2-SERIO, three additional RS-232 ports can be added to your Do-more system. On the other hand, the H2-SERIO-4 can give you two additional RS-232 ports and one RS-485 or RS-422 port. As many as eight of these modules may be added to the local base, adding up to 24 serial ports (there is no means of using these modules in Ethernet remote bases).

The serial ports of the H2-SERIO(-4) support the following functions which can be selected in the Module Configuration of the Do-more software (as seen below):

- Do-more Programming Select this option to setup the port to work with the Do-more Designer programming software.
- K Sequence Select this option to have the port respond to client devices running K Sequence protocol.
- Modbus RTU Server Select this option to have the port respond to client devices running Modbus/RTU protocol.
- Modbus RTU Client Select this option to make the port available for use by the Do-more controller's Modbus Network Read (MRX) and Modbus Network Write (MWX) instructions.
- General Purpose Select this option to make the port available for use by the Do-more controller's Input String from Device (STREAMIN) and Output String to Device (STREAMOUT) instructions.

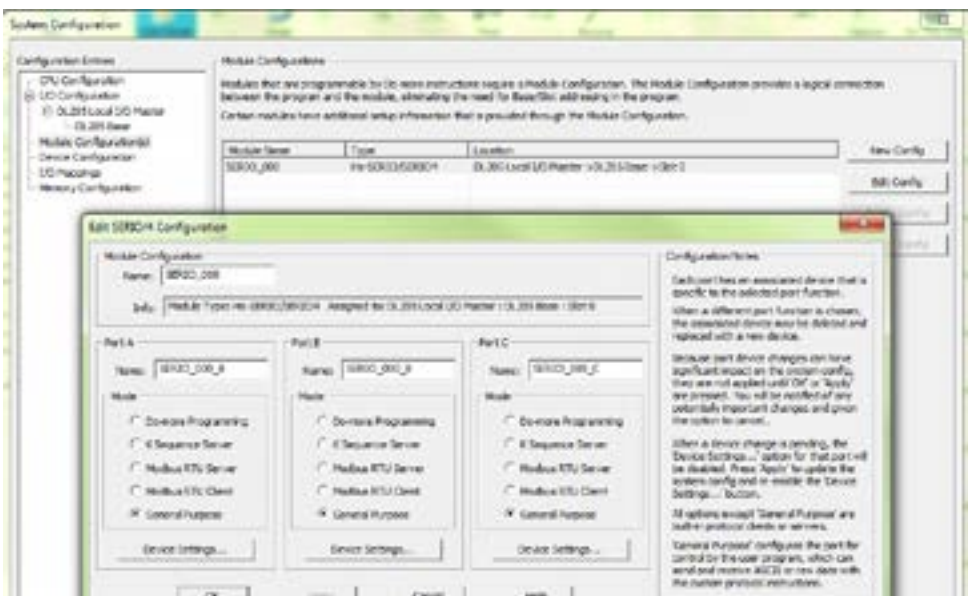

Baud rates, parity and communication bit settings are accessible by selecting the Device Settings... button located below the General Purpose selection or through the Device Configuration section of the System Configuration window. Baud rates up to 115,200 are supported.

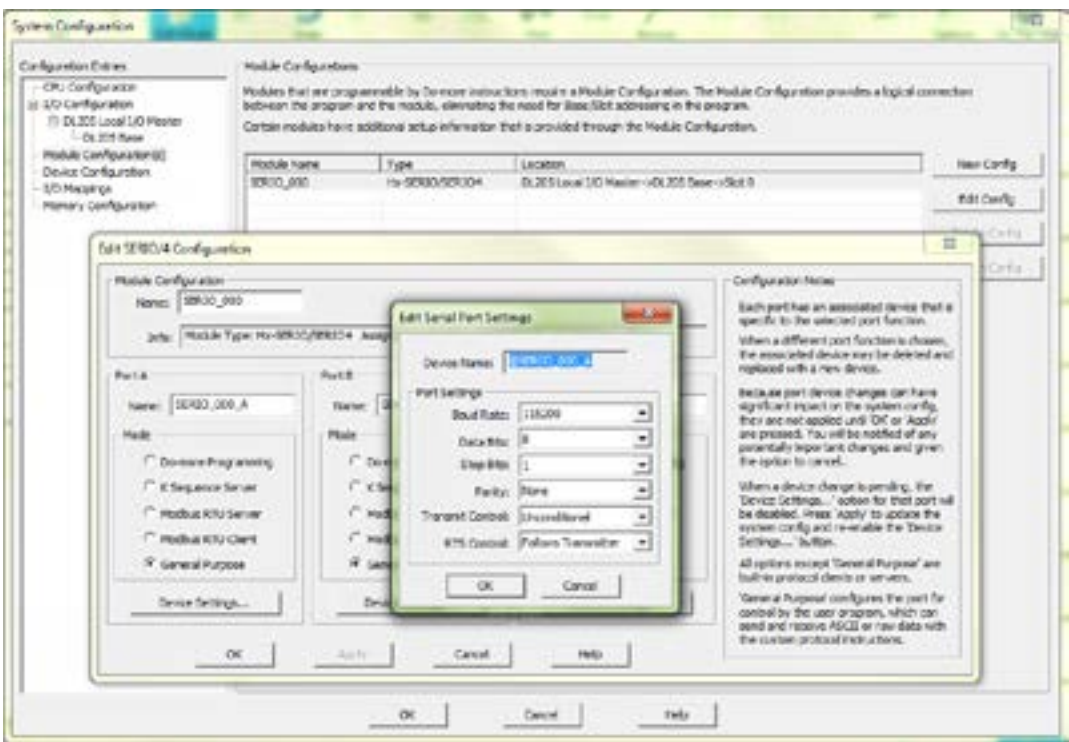

These parameters can also be set programmatically using the SETUPSER instruction seen here. See the Do-more Help file for more information on communication instructions.

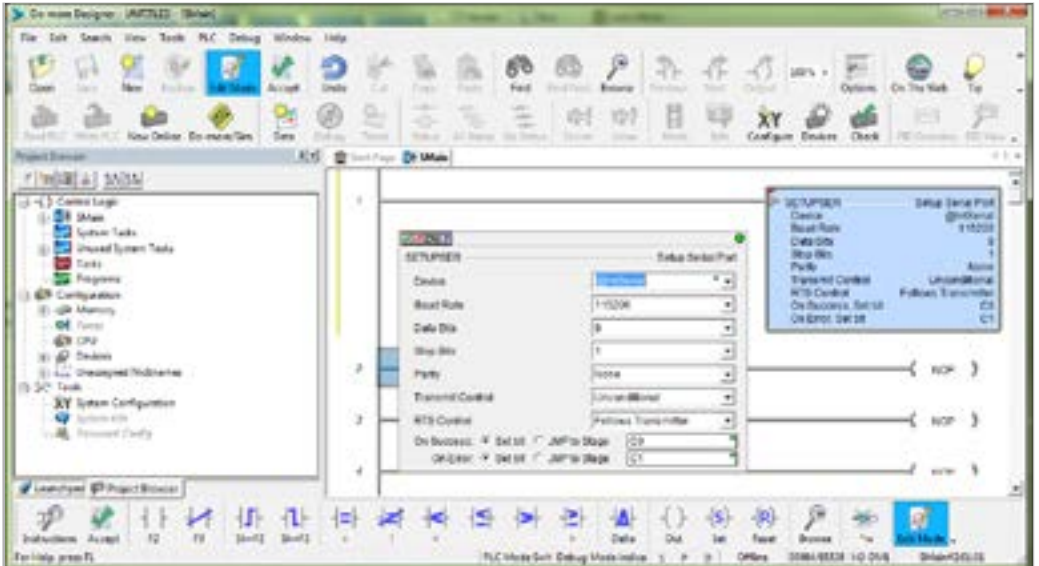

## <span id="page-31-0"></span>**H2-SERIO(-4) Specifications**

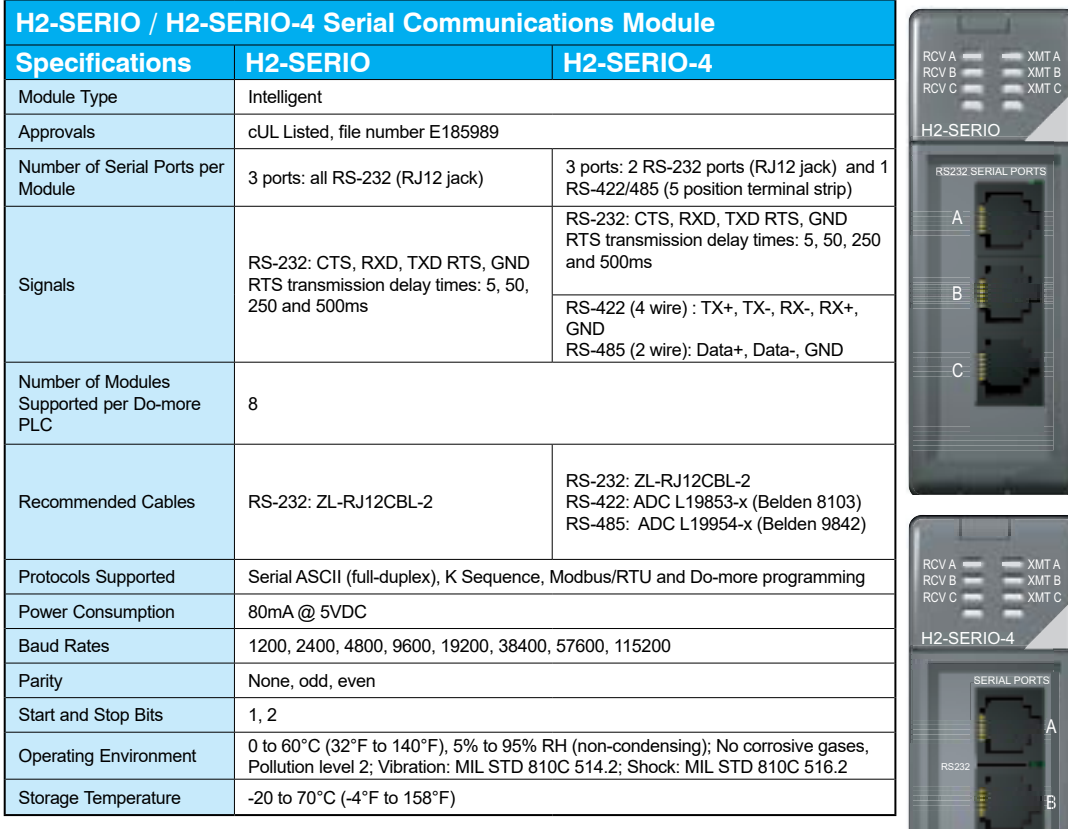

## **H2-SERIO(-4) Wiring: RS-232**

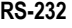

6 pin RJ12 Pho  $Type Jack - both$ 

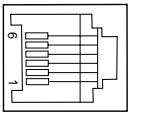

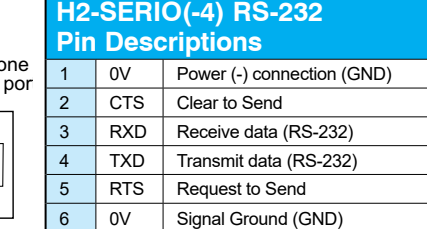

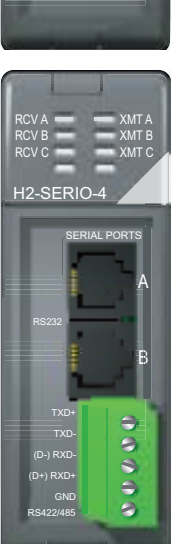

## <span id="page-32-0"></span>**H2-SERIO-4 Wiring: RS-422/485**

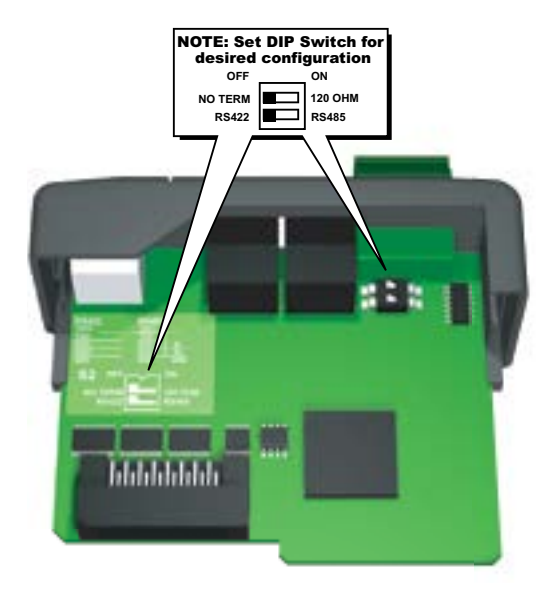

Set DIP switch S2 on the H2-SERIO-4 to:

- 1. Activate or deactivate the internal 120Ω termination resistor.
- 2. Select RS-422 or RS-485 operation.

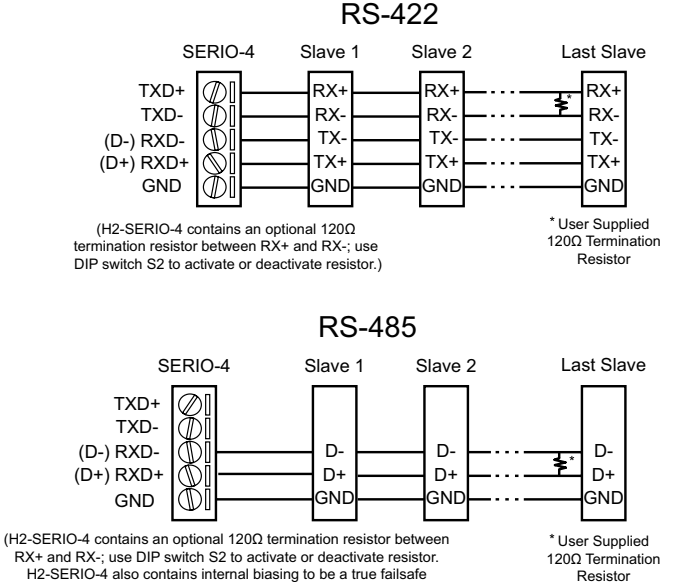

H2-SERIO-4 also contains internal biasing to be a true failsafe receiver while maintaining EIA/TIA-485 compatibility.)

## <span id="page-33-0"></span>**F2-08SIM, Input Simulator**

## **F2-08SIM Specifications**

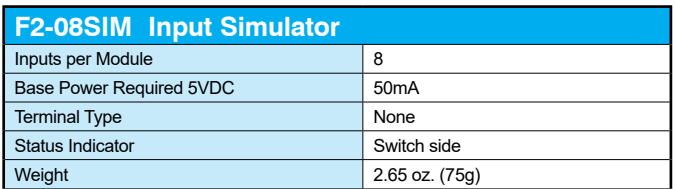

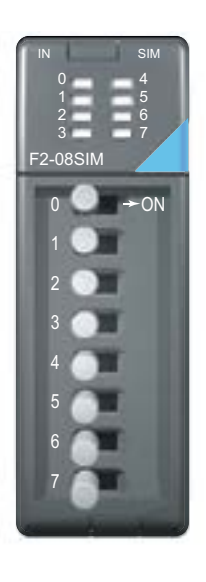